# **slide-seq-pipeline** *Release 0.1*

**Hirak**

**May 30, 2022**

# **CONTENTS**

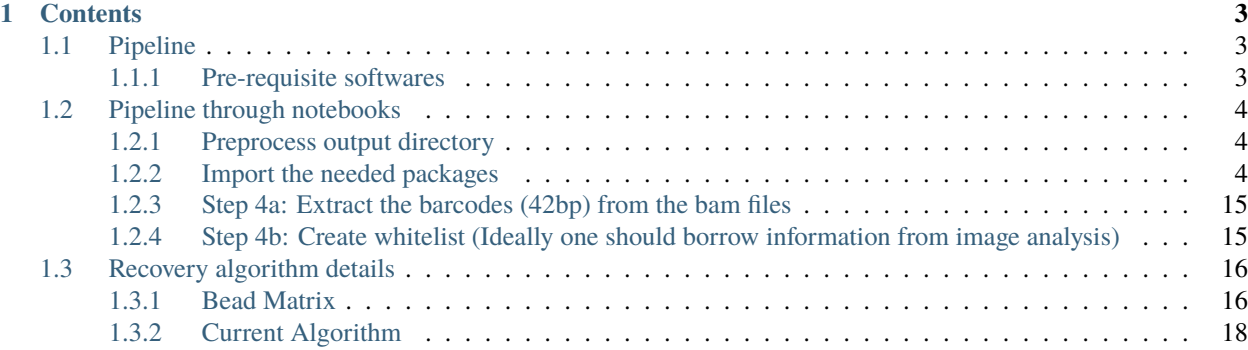

**slide-seq-pipeline** This pipeline replicates most of the stuff provided in [official slide-seq](https://github.com/MacoskoLab/slideseq-tools) except the dependence to the google sheet and assumed internal file/folder location. We lack some of the generalization as these scripts are meant to run on a local machine. I would highly recommend installing the actual package since some of the functions are directly used in this repo.

Check out the usage section for further information, including how to installation the project.

**Note:** This project is under active development.

### **CHAPTER**

# **ONE**

# **CONTENTS**

# <span id="page-6-1"></span><span id="page-6-0"></span>**1.1 Pipeline**

### <span id="page-6-2"></span>**1.1.1 Pre-requisite softwares**

To run the pipeline successfully one needs to install/download several third-party tools.

#### **Tools**

- [Picard tools](https://broadinstitute.github.io/picard/)
- [Dropseq tools](https://github.com/broadinstitute/Drop-seq/tree/v2.5.1)
- [STAR](https://github.com/alexdobin/STAR)

Before going into the installation procedure. We should go over the actual input format. The input folder contains the raw sequencing reads.

The operation starts from the BASECALLS\_DIR, that contains the actual intensities and the bcl files. For example the basic structure of such file will be

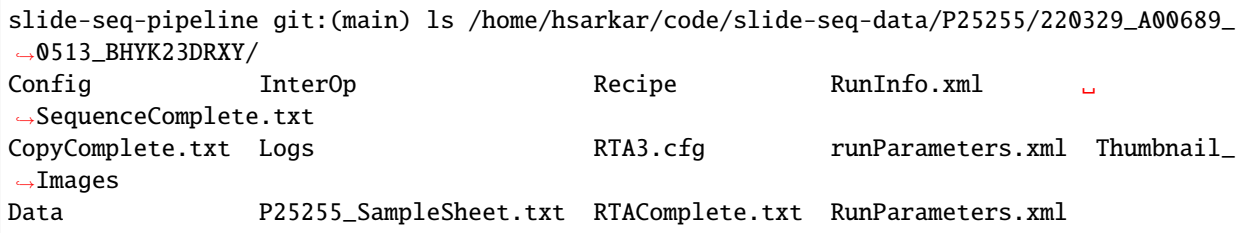

The bcl files are present in Data/Intensities/BaseCalls/. The RunInfo.xml used to be the file that has the information that is to be parsed before writing down the information.

Use the existing [package](https://github.com/MacoskoLab/slideseq-tools) so that we can import existing structures from the slideseq-tools.

Install existing slideseq-tools package

>git clone https://github.com/MacoskoLab/slideseq-tools.git

Create a spread-sheet that contains some of the following fields that we need to feel. An example spread-sheet is provided in *spreadsheet* folder of the repo.

```
Index(['library', 'date', 'flowcell', 'run_name', 'bclpath', 'lane',
'sample_barcode', 'bead_structure', 'reference', 'run_barcodematching',
'locus_function_list', 'start_sequence', 'base_quality',
'min_transcripts_per_cell', 'email', 'puckcaller_path', 'bead_type',
```

```
'gen_read1_plot', 'gen_downsampling'],
dtype='object')
```
#### **Desctiption**

library: Name of the library (Each puck will have a specic name) puckcaller\_path: A location containing the files from the image analysis pipeline, BeasBarcodes.txt and BeadLocations.txt run\_name: Depends on how many different runs we are having BCLPath: Actual location to the BCL files sample barcod: It's a 8bp barcode that can be obtained from RunInfo.xml file with the column name index (I am not sure about this yet) reference: The actual reference file I used GRCh38. fasta bead\_structure: Determines the actual length of the cell barcode and the corresponding UMI

#### **Cosntruction**

The construction of the dataframe with the help of the RunInfo.xml is depicted in the next embedded notebook.

# <span id="page-7-0"></span>**1.2 Pipeline through notebooks**

## <span id="page-7-1"></span>**1.2.1 Preprocess output directory**

#### [1]: import sys

print(sys.version)

3.7.10 (default, Feb 26 2021, 18:47:35) [GCC 7.3.0]

#### <span id="page-7-2"></span>**1.2.2 Import the needed packages**

```
[14]: from xml.etree import ElementTree as et
     from dataclasses import dataclass
     from pathlib import Path
     from openpyxl import load_workbook
     import pandas as pd
     import sys
     import os
     import csv
     from typing import Dict, List, Tuple
     sys.path.append('/home/hsarkar/code/slideseq-tools/src/')
     from slideseq.metadata import Manifest
     from slideseq.metadata import Manifest, split_sample_lanes, validate_run_df
     from slideseq.config import get_config
     import slideseq.util.constants as constants
     from slideseq.util import run_command
     import logging
     log = logging.getLogger(__name__)
```
#### [4]: import matplotlib.pyplot as plt %matplotlib inline

#### **Classes**

We followed the same structure created for the original slide-seqtools repository. The classes and the containing datastructure are repeatedly used for parsing the excel file containing information about the experiment. The main goal of the associated dataframe is to iterate over all the directories within different libraries to create inermediate files within the output directory.

```
[4]: def get_flowcell(run_info: et.ElementTree) -> str:
         " ""Get the flowcell name from RunInfo.xml. This should be more reliable than
         trying to parse the run directory, which might have been renamed.
         :param run_info: ElementTree representing RunInfo.xml
         :return: The flowcell name for this run
         "'''"flowcell = run_info.find("./Run/Flowcell") .textreturn flowcell
    def get_read_structure(run_info: et.ElementTree) -> str:
         " ""Get read structure from RunInfo.xml. Assumes one index sequence only,
        will warn if two are present and ignore the second.
         :param run_info: ElementTree representing RunInfo.xml
         :return: Formatting string representing the read structure
         "''"''"''"read_elems = run_info.findall("./Run/Reads/Read[@NumCycles][@Number]")
        read_elems.sort(key=lambda el: int(el.get("Number")))
        if len(read_elems) == 4:
             # two index reads. We will just ignore the second index
            log.warning(
                 "This sequencing run has two index reads, we are ignoring the second one"
             )
            return "{}T{}B{}S{}T".format(*(el.get("NumCycles") for el in read_elems))
        elif len(read_elems) != 3:
            raise ValueError(f"Expected three reads, got {len(read_elems)}")
        return "{}T{}B{}T".format(*(el.get("NumCycles") for el in read_elems))
    def get_lanes(run_info: et.ElementTree) -> range:
         " ""Return the lanes for this run, as a range
         :param run_info: ElementTree representing RunInfo.xml
         :return: range object for the lanes of the run
         "''"lane_count = int(run_info.find("./Run/FlowcellLayout[@LaneCount]").get("LaneCount"))
        return range(1, lane_count + 1)
```

```
@dataclass
class RunInfo:
    """A dataclass to represent RunInfo.xml for a sequencing run (a.k.a. flowcell)"""
   run_dir: Path
   flowcell: str
   lanes: range
   read_structure: str
   @property
   def demux_log(self):
        return f"demultiplex.{self.flowcell}.L00$TASK_ID.log"
   @property
   def basecall_dir(self):
        return self.run_dir / "Data" / "Intensities" / "BaseCalls"
   def alignment_log(self, lane: int):
        return f"alignment.{self.flowcell}.L{lane:03d}.$TASK_ID.log"
def get_run_info(run_dir: Path) -> RunInfo:
    # open the RunInfo.xml file and parse it with element tree
   with (run_dir / "RunInfo.xml").open() as f:
        run_info = et.parse(f)return RunInfo(
       run_dir,
        get_flowcell(run_info),
        get_lanes(run_info),
        get_read_structure(run_info),
   )
```

```
[5]: run_info = get_run_info(
        Path('/home/hsarkar/code/slide-seq-data/P25255/220329_A00689_0513_BHYK23DRXY')
    )
```
Run infomation shows that there is one flow-cell and the files are present in the run\_dir. A library contains two lanes.

[6]: run\_info

```
[6]: RunInfo(run_dir=PosixPath('/home/hsarkar/code/slide-seq-data/P25255/220329_A00689_0513_
     ˓→BHYK23DRXY'), flowcell='HYK23DRXY', lanes=range(1, 3), read_structure='42T8B41T')
```
We now construct the required sheet for running further steps in slide-seq pipeline

```
[7]: ws = load_workbook('/home/hsarkar/notebooks/slide_seq_analysis/2023/example_metadata.xlsx
     \rightarrow').active
     from itertools import islice
     data = ws.valuescols = next(data)
```

```
data = list(data)\#idx = [r[0] for r in data]
    #data = (islice(r, 1, None) for r in data)df = pd.DataFrame(data, columns=cols)
    run_df = df[constants.METADATA_COLS]
    run_df.columns = [c.lower() for c in constants.METADATA_COLS]
    import numpy as np
    run\_df = run\_df.fillna(value=0)run_df = run_df.astype(constants.METADATA_TYPES)
[8]: run_df
[8]: library date flowcell run_name
    0 P25255_1001 2022-28-03 Kharchenko 1
    1 P25255_1002 2022-28-03 Kharchenko 1
    2 P25255_1003 2022-28-03 Kharchenko 1
    3 P25255_1004 2022-28-03 Kharchenko 1
    4 P25255_1001 2022-28-03 Kharchenko 1
    5 P25255_1002 2022-28-03 Kharchenko 1
    6 P25255_1003 2022-28-03 Kharchenko 1
    7 P25255_1004 2022-28-03 Kharchenko 1
                                            bclpath lane sample_barcode \
    0 /home/hsarkar/code/slide-seq-data/P25255/22032... 1 TAAGGCGA
    1 /home/hsarkar/code/slide-seq-data/P25255/22032... 1 CGTACTAG
    2 /home/hsarkar/code/slide-seq-data/P25255/22032... 1 AGGCAGAA
    3 /home/hsarkar/code/slide-seq-data/P25255/22032... 1 TCCTGAGC
    4 /home/hsarkar/code/slide-seq-data/P25255/22032... 2 TAAGGCGA
    5 /home/hsarkar/code/slide-seq-data/P25255/22032... 2 CGTACTAG
    6 /home/hsarkar/code/slide-seq-data/P25255/22032... 2 AGGCAGAA
    7 /home/hsarkar/code/slide-seq-data/P25255/22032... 2 TCCTGAGC
     bead_structure reference \setminus0 8C18X6C1X8M1X /home/hsarkar/code/slide-seq-data/slide-seq-re...
    1 8C18X6C1X8M1X /home/hsarkar/code/slide-seq-data/slide-seq-re...
    2 8C18X6C1X8M1X /home/hsarkar/code/slide-seq-data/slide-seq-re...
    3 8C18X6C1X8M1X /home/hsarkar/code/slide-seq-data/slide-seq-re...
    4 8C18X6C1X8M1X /home/hsarkar/code/slide-seq-data/slide-seq-re...
    5 8C18X6C1X8M1X /home/hsarkar/code/slide-seq-data/slide-seq-re...
    6 8C18X6C1X8M1X /home/hsarkar/code/slide-seq-data/slide-seq-re...
    7 8C18X6C1X8M1X /home/hsarkar/code/slide-seq-data/slide-seq-re...
       run_barcodematching locus_function_list start_sequence base_quality \
```
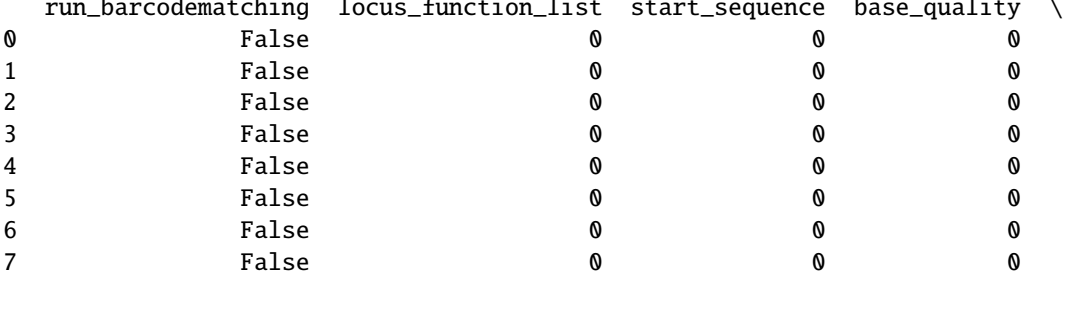

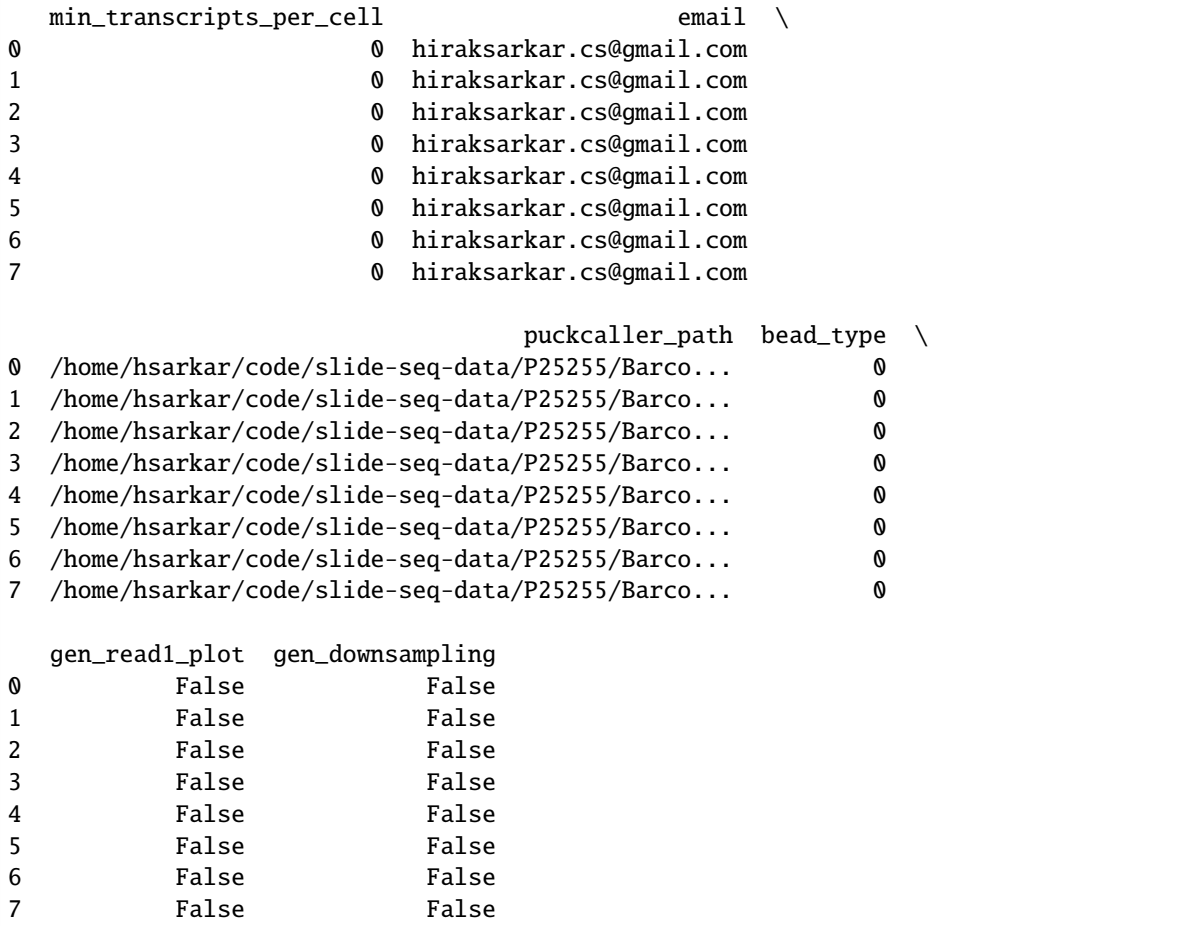

The above data-frame are manually curated. One needs to check with the actual file-structure before creating such a worksheet. Traditionally, the researchers at Broad work with google sheets and fetch data with the sheet id.

Now we would describe the generation process step by step.

#### **Step 1 (Preparing for demultiplexing)**

Create folders and files for carrying out demultilexing

```
[9]: from slideseq.metadata import Manifest
    from typing import Dict, List, Tuple
    import logging
    log = logging.getLogger(__name__)
    import csv
    def gen_barcode_file(manifest: Manifest, flowcell: str, lane: int, output_file: Path):
        with output_file.open("w") as out:
            wtr = csv.writer(out, delimiter="\t')wtr.writerow(("barcode_sequence_1", "library_name", "barcode_name"))
            for library in manifest.libraries:
                if (flowcell, lane) in library.samples:
```

```
(continued from previous page)
                for barcode in library.samples[flowcell, lane]:
                    # we don't write out barcode_name but the column is required
                    wtr.writerow((barcode, library.name, ""))
def gen_library_params(manifest: Manifest, flowcell: str, lane: int, output_file: Path):
    with output_file.open("w") as out:
        wtr = csv.writer(out, delimiter="\t')wtr.writerow(("OUTPUT", "SAMPLE_ALIAS", "LIBRARY_NAME", "BARCODE_1"))
        for sample in manifest.samples:
            if sample.flowcell == flowcell and sample.lane == lane:
                # output the uBAM directly to library directory
                sample.lane_dir.mkdir(exist_ok=True, parents=True)
                for barcode, output_ubam in zip(sample.barcodes, sample.barcode_ubams):
                    wtr.writerow((output_ubam, sample.name, sample.name, barcode))
def prepare_demux(run_info_list: List[RunInfo], manifest: Manifest):
    """create a bunch of directories, and write some input files for picard"""
    # Create directories
   log.info(
        f"Creating directories in {manifest.workflow_dir} and {manifest.library_dir}"
   \lambdafor run info in run info list:
        for lane in run_info.lanes:
            output_lane_dir = manifest.workflow_dir / run_info.flowcell / f"L{lane:03d}"
            output_lane_dir.mkdir(exist_ok=True, parents=True)
            (output_lane_dir / "barcodes").mkdir(exist_ok=True)
            # Generate barcode_params.txt that is needed by ExtractIlluminaBarcodes
            gen_barcode_file(
                manifest,
                run_info.flowcell,
                lane,
                output_lane_dir / "barcode_params.txt",
            \lambda# Generate library_params that is needed by IlluminaBasecallsToSam
            gen_library_params(
                manifest,
                run_info.flowcell,
                lane,
                output_lane_dir / "library_params.txt",
            )
def validate_demux(manifest: Manifest):
    """verify that `prepare_demux` was run previously"""
```

```
if not manifest.workflow_dir.exists():
        log.error(f"{manifest.workflow_dir} does not exist")
        return False
    for flowcell_dir in manifest.flowcell_dirs:
        run_info = get_run_info(flowcell_dir)
        # Create directories
        log.info(f"Checking directories in {manifest.workflow_dir / run_info.flowcell}")
        for lane in run_info.lanes:
            output_lane_dir = manifest.workflow_dir / run_info.flowcell / f"L{lane:03d}"
            for p in (
                output_lane_dir,
                output_lane_dir / "barcodes",
                output_lane_dir / "barcode_params.txt",
                output_lane_dir / "library_params.txt",
            ):
                if not p.exists():
                    log.error(f"{p} does not exist, demux looks incomplete")
                    return False
   return True
def validate_alignment(manifest: Manifest, n_libraries: int):
    """verify that alignment was run and output is present"""
    for i in range(n_libraries):
        library = manifest.get_library(i)
        for p_list in (
            library.polya_filtering_summaries,
            library.star_logs,
            library.alignment_pickles,
            library.processed_bams,
       ):
            for p in p_list:
                if not p.exists():
                    log.error(f"{p} does not exist, alignment looks incomplete")
                    return False
   else:
        return True
```

```
[10]: run_name = '1'
     output_dir = Path('/home/hsarkar/code/slide-seq-data/P25255/processed_data')/\
         Path(run_name)
     flowcell_dirs = sorted(Path(fd) for fd in set(run_df.bclpath))
     manifest_file = output-dir / "manifest.yaml"metadata_file = output_dict / "metadata.csv"
```

```
run_info_list = [ run_info ]
config = get\_config()manifest = Manifest(run_name=run_name,
            flowcell_dirs=flowcell_dirs,
            workflow_dir=output_dir,
            library_dir=Path('/home/hsarkar/code/slide-seq-data/P25255/processed_data/
˓→libraries'),
            metadata_file=metadata_file,
            metadata=split_sample_lanes(run_df, run_info_list),
            email_addresses=sorted(
                set(e.strip() for v in run_df.email for e in v.split(","))
            ),
        )
```
At this point we have read the config file stored within the slideseq-tools directory, curtailed to our need

#### $[11]$ : config

```
[11]: Config(picard=PosixPath('/home/hsarkar/code/slideseq-tools/soft/picard/build/libs/picard.
      ˓→jar'), dropseq_dir=PosixPath('/home/hsarkar/code/slideseq-tools/soft/Drop-seq_tools-2.
      ˓→5.1'), reference_dir=PosixPath('/broad/macosko/reference'), workflow_dir=PosixPath('/
      ˓→broad/macosko/data/workflows/flowcell'), library_dir=PosixPath('/broad/macosko/data/
      ˓→libraries'), gsecret_name='projects/velina-208320/secrets/sequencing-credentials/
      ˓→versions/latest', gsheet_id='1kwnKrkbl80LyE9lND0UZZJXipL4yfBbGjkTe6hcwJic', worksheet=
      ˓→'Experiment Log', gs_path=PosixPath('macosko_data/libraries'))
```

```
[12]: manifest
```
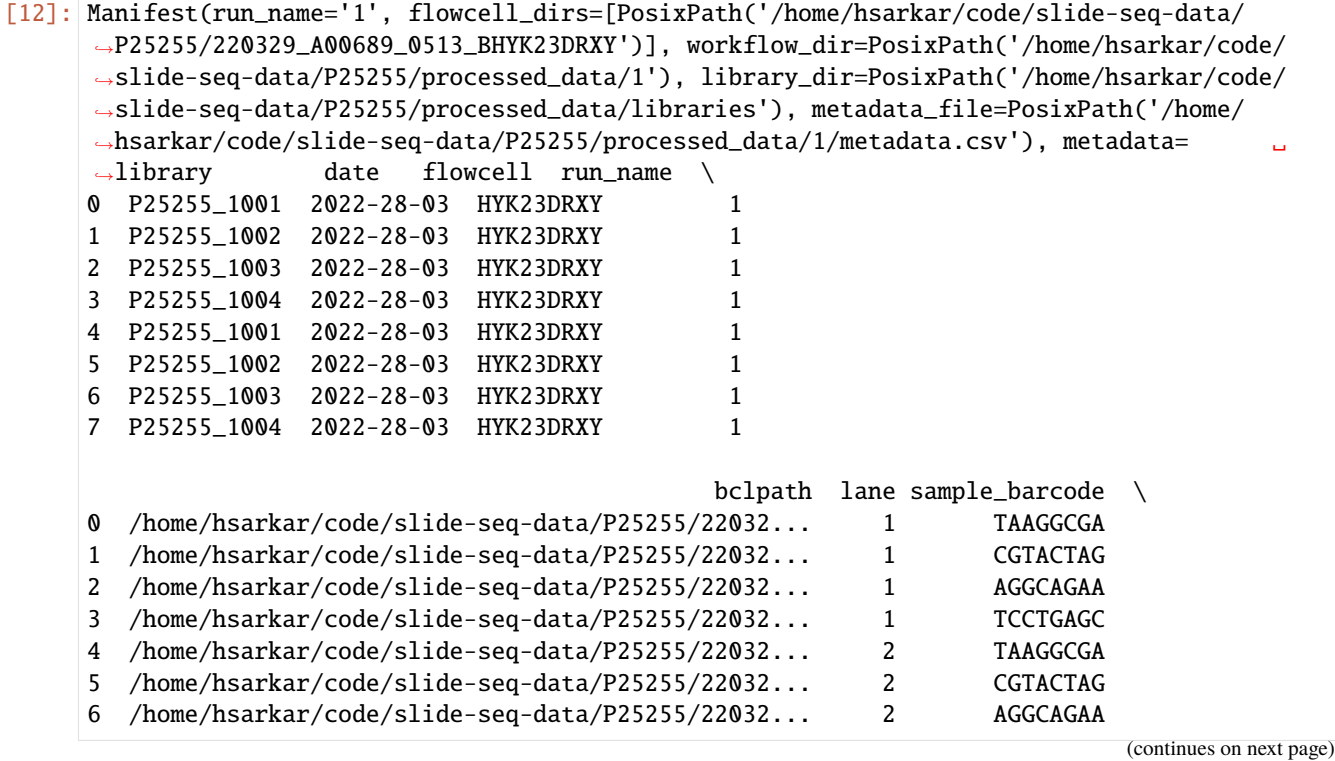

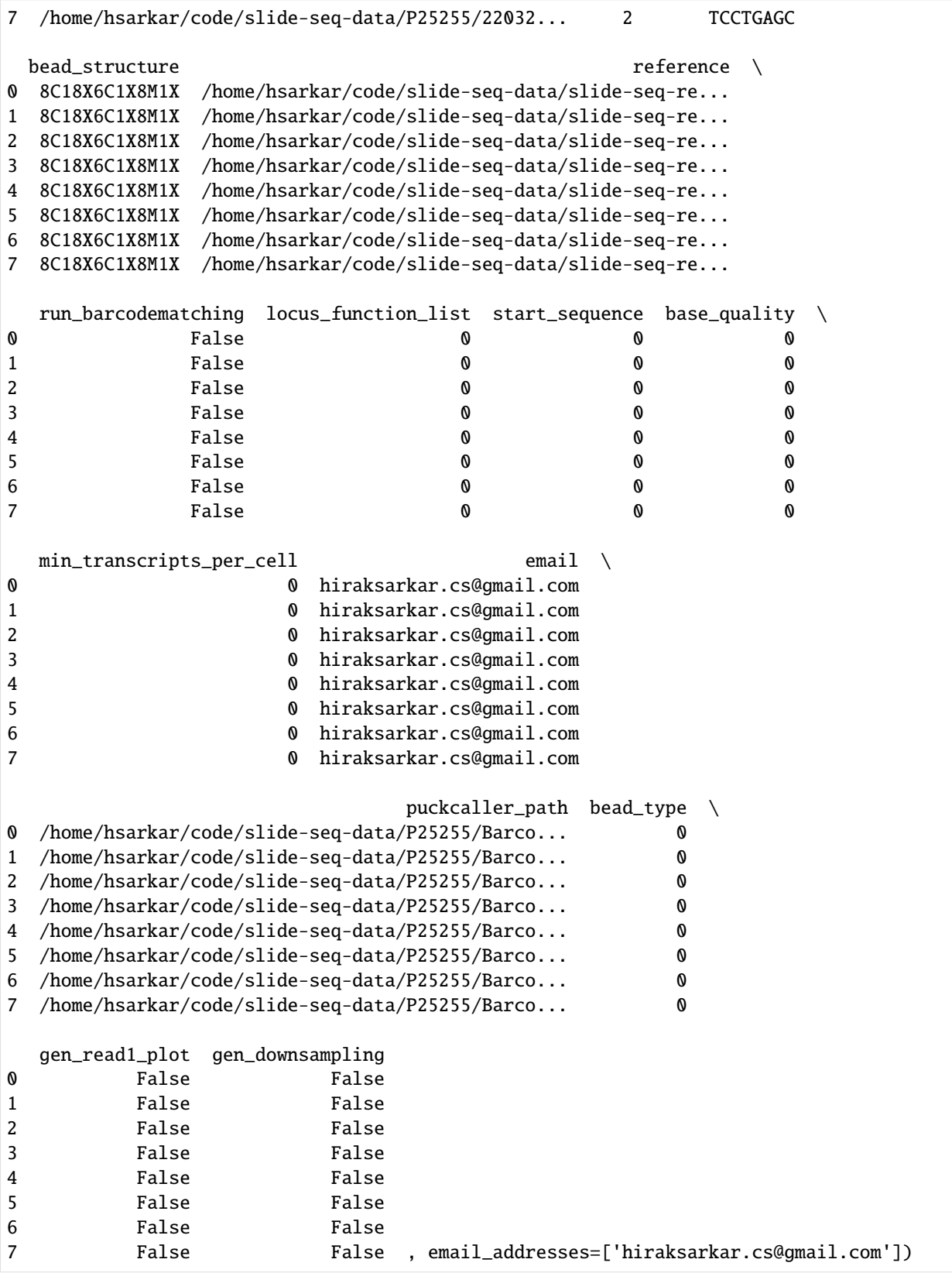

Create folders using the manifest files

#### []: prepare\_demux(run\_info\_list, manifest)

#### **Step 2 Demultiplex (Has to be run in command line)**

demultiplex. sh should contain the locations that can be determined from the worksheet and the manifest file

```
TMP_DIR="/home/hsarkar/code/slide-seq-data/P25255/processed_data/tmp"
PICARD_JAR="/home/hsarkar/code/slideseq-tools/soft/picard/build/libs/picard.jar"
SGE_TASK_ID="2"
BASECALLS_DIR="/home/hsarkar/code/slide-seq-data/P25255/220329_A00689_0513_BHYK23DRXY/
˓→Data/Intensities/BaseCalls"
READ_STRUCTURE="42T8B41T"
OUTPUT_DIR="/home/hsarkar/code/slide-seq-data/P25255/processed_data/1"
FLOWCELL="HYK23DRXY"
```
Run the following script

./scripts/demultiplex.sh

We can see the created files here

```
[13]: n_libraries = len(list(manifest.libraries))
      for library_index in range(n_libraries):
          for run_info in run_info_list:
              for lane in run info.lanes:
                  print('[{}_{\{}\}, {}_{\{}\}, {}_{\{}\}]'.format(
                      library_index,run_info.flowcell, lane))
                  sample = manifest.get_sample(
                      library_index, run_info.flowcell, lane)
                  for barcode_ubam in sample.barcode_ubams:
                      print(barcode_ubam)
      [0,HYK23DRXY,1]
      /home/hsarkar/code/slide-seq-data/P25255/processed_data/libraries/2022-28-03_P25255_1001/
      ˓→HYK23DRXY/L001/P25255_1001.TAAGGCGA.unmapped.bam
      [0,HYK23DRXY,2]
      /home/hsarkar/code/slide-seq-data/P25255/processed_data/libraries/2022-28-03_P25255_1001/
      ˓→HYK23DRXY/L002/P25255_1001.TAAGGCGA.unmapped.bam
      [1,HYK23DRXY,1]
      /home/hsarkar/code/slide-seq-data/P25255/processed_data/libraries/2022-28-03_P25255_1002/
      ˓→HYK23DRXY/L001/P25255_1002.CGTACTAG.unmapped.bam
      [1,HYK23DRXY,2]
      /home/hsarkar/code/slide-seq-data/P25255/processed_data/libraries/2022-28-03_P25255_1002/
      ˓→HYK23DRXY/L002/P25255_1002.CGTACTAG.unmapped.bam
      [2,HYK23DRXY,1]
      /home/hsarkar/code/slide-seq-data/P25255/processed_data/libraries/2022-28-03_P25255_1003/
      ˓→HYK23DRXY/L001/P25255_1003.AGGCAGAA.unmapped.bam
      [2,HYK23DRXY,2]
      /home/hsarkar/code/slide-seq-data/P25255/processed_data/libraries/2022-28-03_P25255_1003/
      ˓→HYK23DRXY/L002/P25255_1003.AGGCAGAA.unmapped.bam
```
[3,HYK23DRXY,1] /home/hsarkar/code/slide-seq-data/P25255/processed\_data/libraries/2022-28-03\_P25255\_1004/ ˓<sup>→</sup>HYK23DRXY/L001/P25255\_1004.TCCTGAGC.unmapped.bam [3,HYK23DRXY,2] /home/hsarkar/code/slide-seq-data/P25255/processed\_data/libraries/2022-28-03\_P25255\_1004/ ˓<sup>→</sup>HYK23DRXY/L002/P25255\_1004.TCCTGAGC.unmapped.bam

After demultiplexing it multiple unmapped bamfiles will be created for each barcode within lane. If there is one sample\_barcode for each lane then it will only create one file.

#### **Step 3 Merge the barcode.unmapped ubams and**

```
[ ]: n_libraries = len(list(manifest.libraries))
     for library_index in range(n_libraries):
         for run info in run info list:
             for lane in run_info.lanes:
                 print('[{}_{\{}\}, {}_{\{}\}, {}_{\{}\}]'.format(
                      library_index,run_info.flowcell, lane))
                 sample = manifest.get_sample(
                      library_index, run_info.flowcell, lane)
                 for barcode_ubam in sample.barcode_ubams:
                      print(barcode_ubam)
                 bead_structure = sample.get_bead_structure()
                 xc\_range = ":"'.join(f''{i} - {j}" for c, i, j in bead_structure if c == "C")x_m range = ":".join(f"{i}-{j}" for c, i, j in bead_structure if c == "M")
                 if not sample.raw_ubam.exists():
                      if len(sample.barcode_ubams) > 1:
                          cmd = config.picard_cmd("MergeSamFiles", manifest.tmp_dir)
                          cmd.extend(
                              \Gamma"--OUTPUT",
                                  sample.raw_ubam,
                                   "--SORT_ORDER",
                                   "unsorted",
                                   "--ASSUME_SORTED",
                                   "true",
                              ]
                          \mathcal{L}for ubam_file in sample.barcode_ubams:
                              cmd.extend(["--INPUT", ubam_file])
                          run_command(cmd, "MergeBamFiles", sample)
                      else:
                          if sample.raw_ubam.exists():
                              print(sample.raw_ubam)
                          else:
                              os.rename(sample.barcode_ubams[0], sample.raw_ubam)
```
**Step 4 recover whitelisted barcodes (Takes long run from command prompt)**

<span id="page-18-0"></span>**1.2.3 Step 4a: Extract the barcodes (42bp) from the bam files**

```
[17]: fp = open('../../../scripts/write\_shell.txt', 'w')for library_index in range(n_libraries):
          for run_info in run_info_list:
              for lane in run_info.lanes:
                   print('[{}_{\{}\}, {}_{\{}\}, {}_{\{}\}]'.format(
                       library_index,run_info.flowcell, lane))
                   sample = manifest.get_sample(
                       library_index, run_info.flowcell, lane)
                   if sample is None:
                       print('sample not present')
                   awk_command = "awk 'NR%2 {{print > \"{}\"}}'".format(str(sample.raw_barcode))
                   cmd = ["samtools",
                       "view",
                       str(sample.raw_ubam),
                       "|",
                       "cut -f10 |",
                       awk_command
                   ]
                   fp.write("\{\}\n".format(' '.join(cmd)))
      fp.close()
      [0,HYK23DRXY,1]
      [0,HYK23DRXY,2]
      [1,HYK23DRXY,1]
      [1,HYK23DRXY,2]
      [2,HYK23DRXY,1]
      [2,HYK23DRXY,2]
      [3,HYK23DRXY,1]
      [3,HYK23DRXY,2]
```
Run the commands

parallel -j 8 < /home/hsarkar/code/slideseq-tools/write\_shell.txt

# <span id="page-18-1"></span>**1.2.4 Step 4b: Create whitelist (Ideally one should borrow information from image analysis)**

#### **All the follwoing commands should be run from command line and not notebook**

The barcodes will be written using the following script

python scripts/createwhitelist.py

#### **Step 5: Create the refined bam files**

python scripts/recoverbam.py

#### **Step 6: Run the alignment step**

python scripts/alignment.py

#### **Step 7: Run processing pipeline**

python scripts/processing.py

#### [18]: !pwd

/home/hsarkar/code/slide-seq-pipeline/docs/source/notebooks

# <span id="page-19-0"></span>**1.3 Recovery algorithm details**

### <span id="page-19-1"></span>**1.3.1 Bead Matrix**

Within slideseq dataset the left end of the read contains 42 base-pairs. Each of this 42 bp sequence is structured in a pre-defined arrangement known as bead-matrix. The arrangement dictates which base-pairs to consider while forming the bead barcode and the UMI.

In our experiment the bead-matrix is '8C18X6C1X8M1X'

```
'C' - bead barcode
'X' - discard
'M' - UMI barcode
```
According to the previous structure we have the following scenario, where the bead-barcode consists of  $8+6 = 14$  basepairs. There is 18 base-pair spacer between the two different barcodes. This spacer should be fixed and placed in the predefined location (in this case 9th position) but due to noise and quality of the beads the spacer can have noisy bases and is shifting from it's original position.

For example in the beads we see

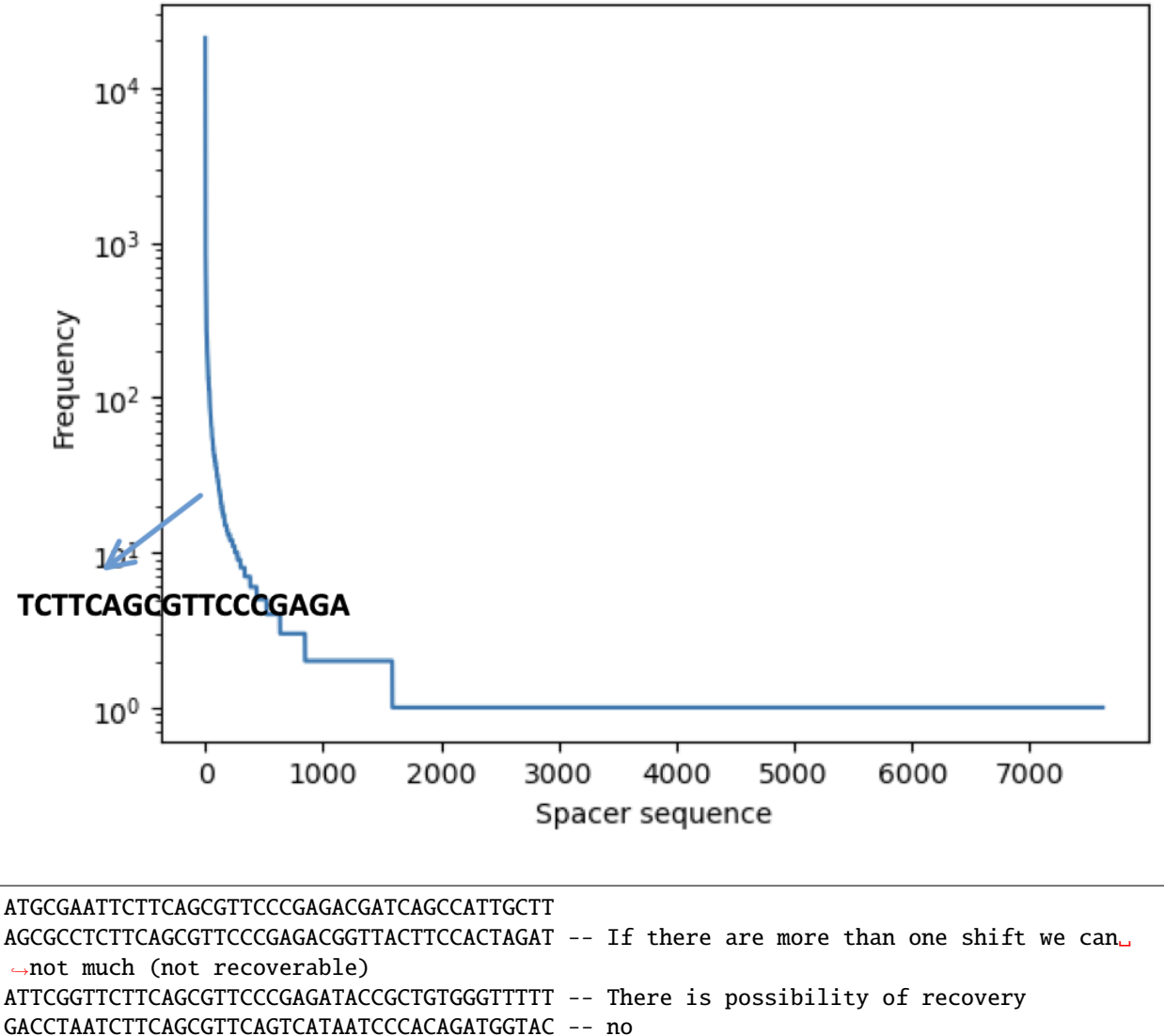

GGGGTCCTTCTTCAGCGTTCCCGAGACTTAGTTCAGCGTCTT -- CGCAGACTTCTTCAGCGTTCTTTTTAAAATATCTGTAGAGGC

TCCGTCCCTCTTCAAAGCAGGCCCGAGCCGCCTGGATACCGC

AGTCAATTTCTTCAGCGTTCCGAGAGCTAAACGGCTGCTTTT CTTCCAATTTTTCAGCGTTCCCGGACCAAGCAAGTTAGTCTT

70K barcode of 14bp long — Exact match to create a 60K whitelist

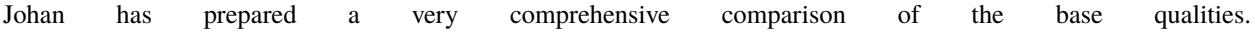

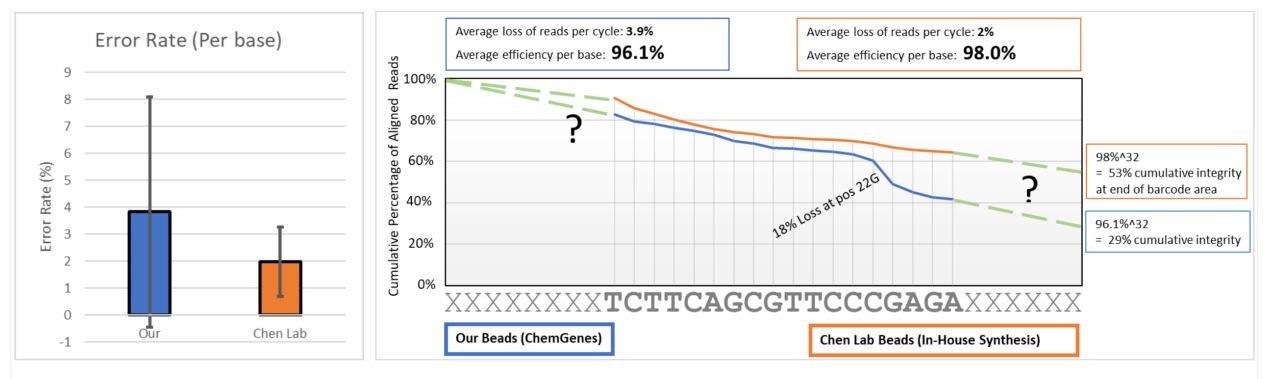

Error Rate calculated by checking the integrity of each position in the Universal Primer Region, when the earlier sequence was in frame.

Our beads have almost twice as high error rate as the Chen Lab beads, but also show a more inconsistent error rate. For example, 18% of molecules correct at the CCC region, lose alignment at the following G for our beads.

If the errors were 1bp-deletions or substitutions, this could all be salvaged, but unfortunately most of them are much larger deletions, especially near the end.

Johan Boström - Adameyko Lab - May 2022

One thing to notice is that the quality drops a lot therefore we need to correct these errors by algorithmic means.

# <span id="page-21-0"></span>**1.3.2 Current Algorithm**

#### **Index Building**

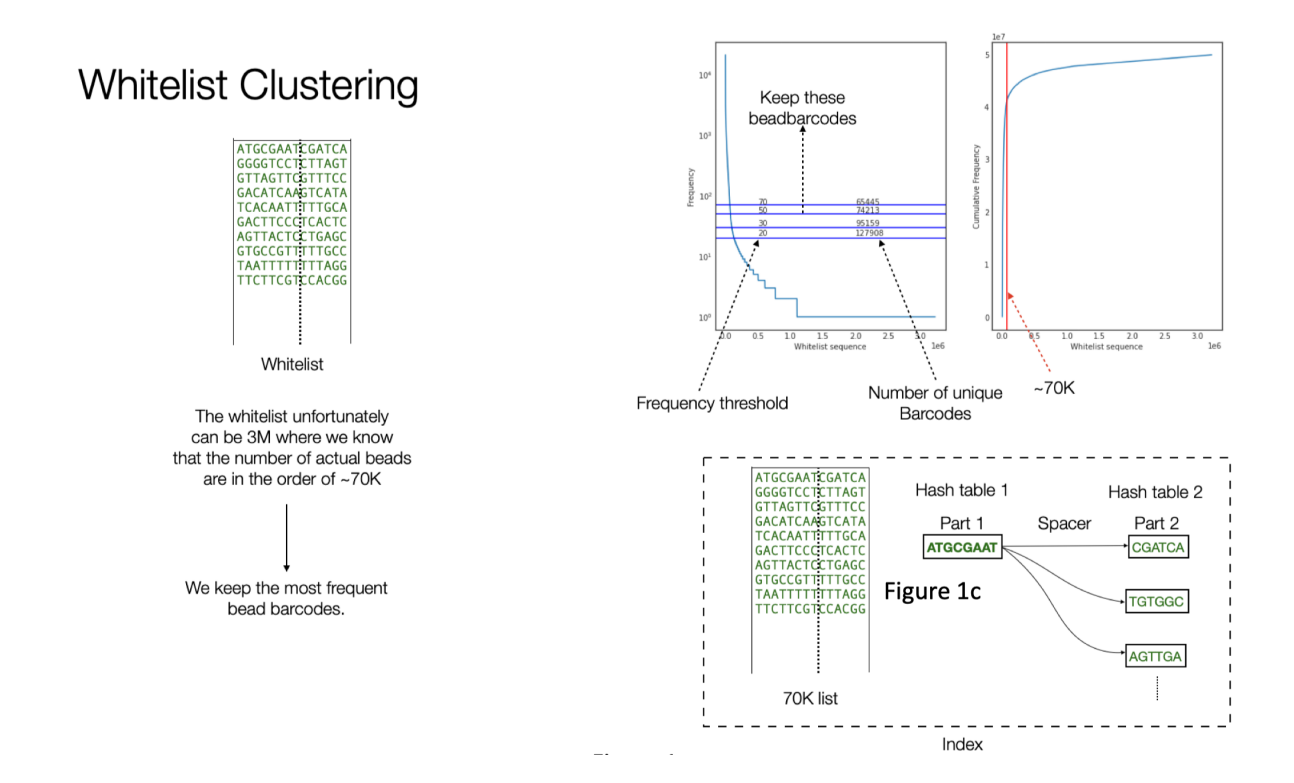

The whitelist contains around 70K barcodes. The data from Johan contains around 118M reads. The index is organized with two hash tables. First one containing the first 8bp part of the barcodes and the second hash table that contains the 6bp. We build a connection between them via their co-occurrence in the white list.

Building the whitelist consists of two parts. In the first part we filter out the reads that has a perfect match with the spacer in the expected position (start position 8). We know that the bead barcode consists of the first 8bp and then the 6bp after the spacer. The initial whitelist is built by clipping this 14bp from the reads filtered in the previous step. The expected number of bead barcodes in a puck is  $\sim$ 70K. However In most of the cases because of noise, we end up with more bead barcodes. In order to extract the expected number of bead barcodes, we built a frequency table for these barcodes as shown in Figure 1b, the y-axis shows the frequency of the bead barcodes. The horizontal line shows the frequency cutoff we can use and the resulting number of unique bead barcodes when using such a threshold.

The final whitelist consists of around ~70K bead barcodes.

Out of all reads in our data 38% matches exactly with one of the barcodes in the whitelist (out of these around  $3\%$  has a wrong spacer sequence). The aim of the alignment algorithm is to recover the rest 62% reads.

The alignment algorithm uses different heuristics and can be parameterized to tune the number final reads that can be recovered. Alignment algorithm made use of the structure shown in Figure 1c.

The recovery algorithm starts with the alignment of the spacer to the actual read. A typical spacer alignment is shown in Figure 2.

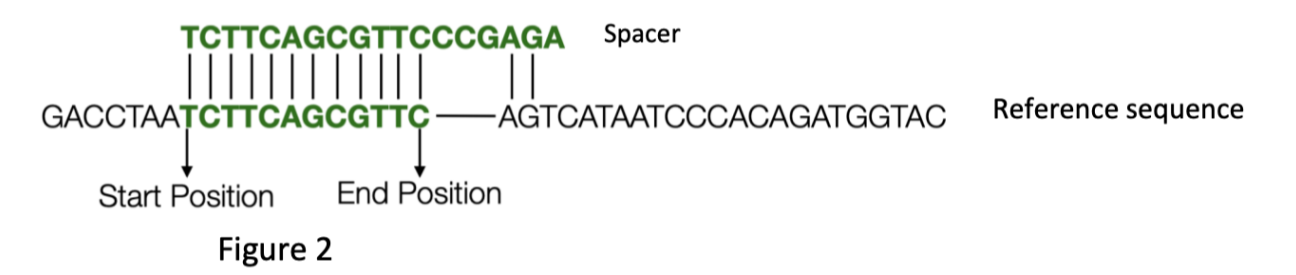

Using this method we recover around 7% of the noisy reads. This leads us to 45% 56% of the beads to recover.

#### **Tuning the allowable rate**

There are a couple of different ways to make this algorithm flexible to allow more number of beads at the expense of accepting reads that are less sensitive to the substitution noise.

1. We can increase the size of the whitelist to add more bead barcodes in the index.␣ ˓<sup>→</sup>Increasing the index size accommodate wide range of mapping. 2. Increasing the edit distance threshold. 3. Increasing the length of the reference used to search for the second part.

Instead of stopping at the expected position of the UMI the search can further progress to the end of sequence.

The above mentioned algorithm is implements in scripts/recoverbam.py